# **РОЗРОБКА ОНЛАЙН-СИСТЕМИ ДЛЯ РЕЄСТРАЦІЇ ДЕРЕВ Філоненко Євгеній**

### **Науковий керівник: канд. техн. наук, доцент Баранюк О.Ф.**

*Центральноукраїнський державний педагогічний університет імені Володимира Винниченка, м. Кропивницький, Україна*

*Останнім часом мають місце незаконна вирубка дерев та їх неконтрольована обрізка. Покращити ситуацію можуть системи реєстрації та моніторингу зелених насаджень. Робота присвячена проектуванню та розробці онлайн-системи TreeMap, яка дозволить проводити реєстрацію та індексацію дерев, візуалізовувати отримані дані на інтерактивній мапі, здійснювати оперативний моніторинг. Система реалізована на основі сервісу Maps JavaScript API. Розроблена система надає змогу проводити різного роду аналізи, та контролювати кількість зелених насаджень.*

*Ключові слова: інтерактивна мапа, зелені насадження, дерево, онлайн-система.*

## **Development of the online system for tree registration**

## **E. Filonenko**

**Scientific supervisor: Candidate of Technical Sciences,**

#### **Associate Professor Baranyuk O.F.**

*Volodymyr Vynnychenko Central Ukrainian State Pedagogical University,*

### *Kropyvnytskyi, Ukraine*

*Recently, illegal trees logging and their uncontrolled trimming have taken place. Systems for registering and monitoring of green plantations can improve the situation. The work is devoted to the design and development of the online system TreeMap, which will allow to register and index trees, to visualize the received data on the interactive map, to carry out operational monitoring. The system is implemented on the basis of the Maps JavaScript API service. The developed system provides the opportunity to conduct various analyzes, and control the quantity of green plantations.*

*Keywords: interactive map, green plantations, tree, online system.*

**Постановка проблеми:** щороку кількість зелених насаджень на нашій планеті скорочується (рис. 1). За даними World Bank Open Data, останні три десятиліття наша планета щогодини втрачає лісу площею, що дорівнює 1000 футбольних полів [10].

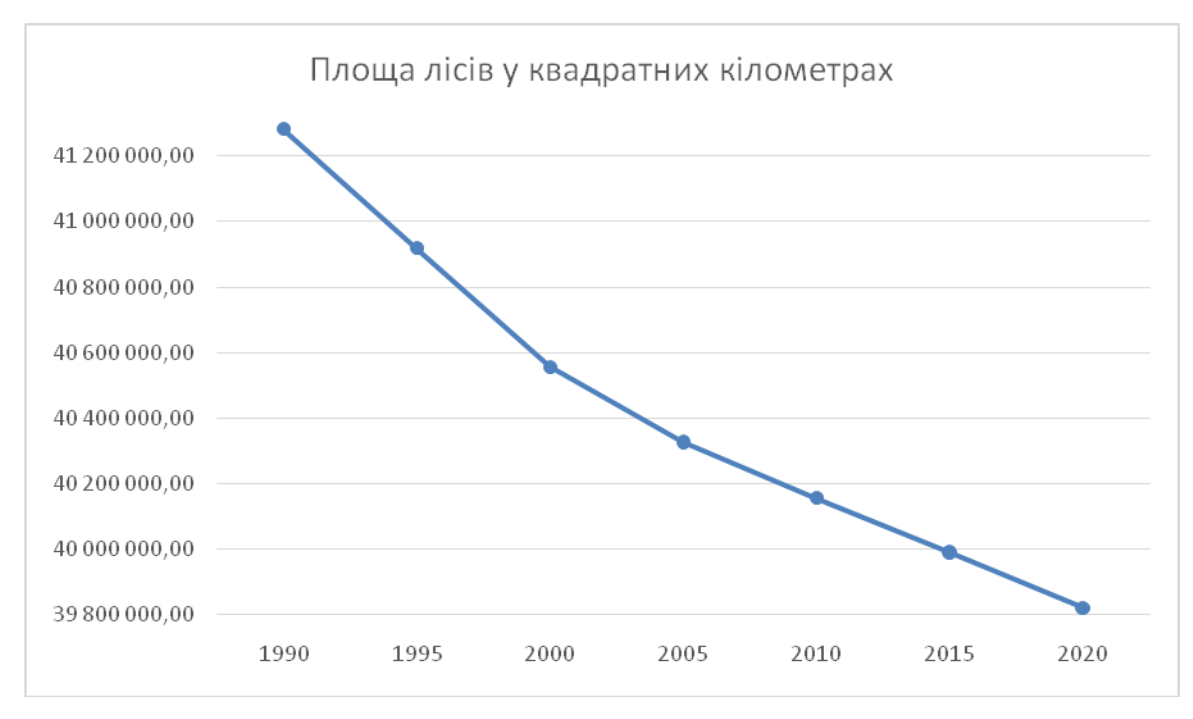

*Рис. 1. Знеліснення планети за період 1990–2019 р.*

Проблеми екологічного характеру постають все частіше. Глобальне потепління, танення льодовиків, зміна клімату, аномальні стихійні лиха призводять не тільки до значних втрат коштів, а й загрожують мільйонам людських життів. Відомо, що однією з основних причин глобального потепління є викидання великої кількості метану та вуглекислого газу в атмосферу. Хоч планета і має здатність до самовідновлення (ліси поглинають близько 2,4 млрд. тон вуглецю щороку [2]), та невпинне зменшення площі лісів призводить і до скорочення кількості поглинених викидів. Рис. 2 демонструє динаміку вирубки в одному з лісів Кіровоградської обл.

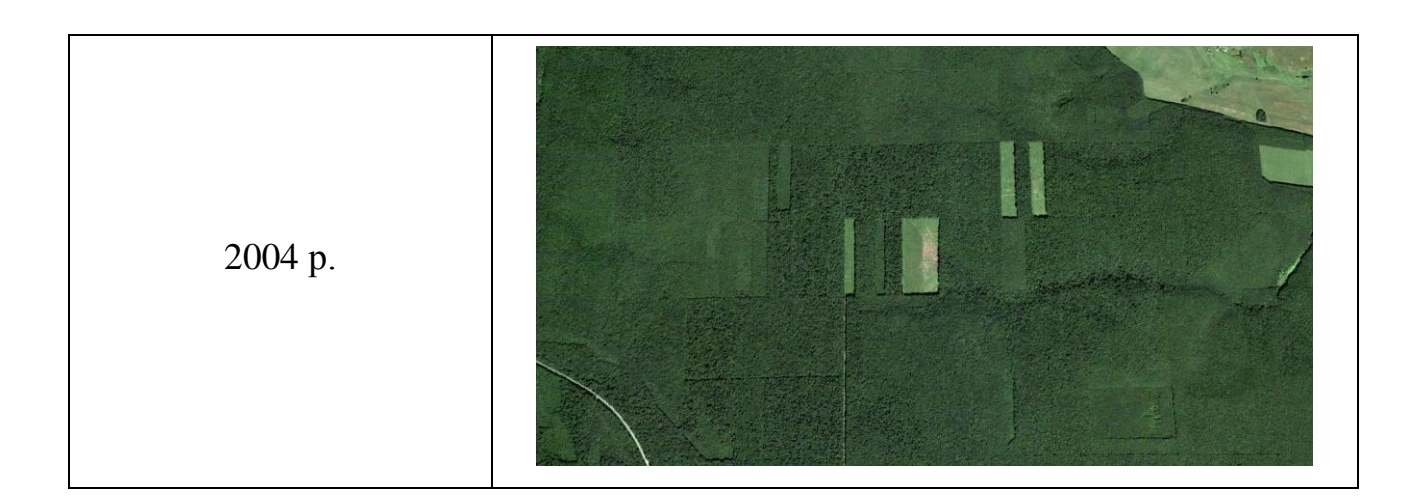

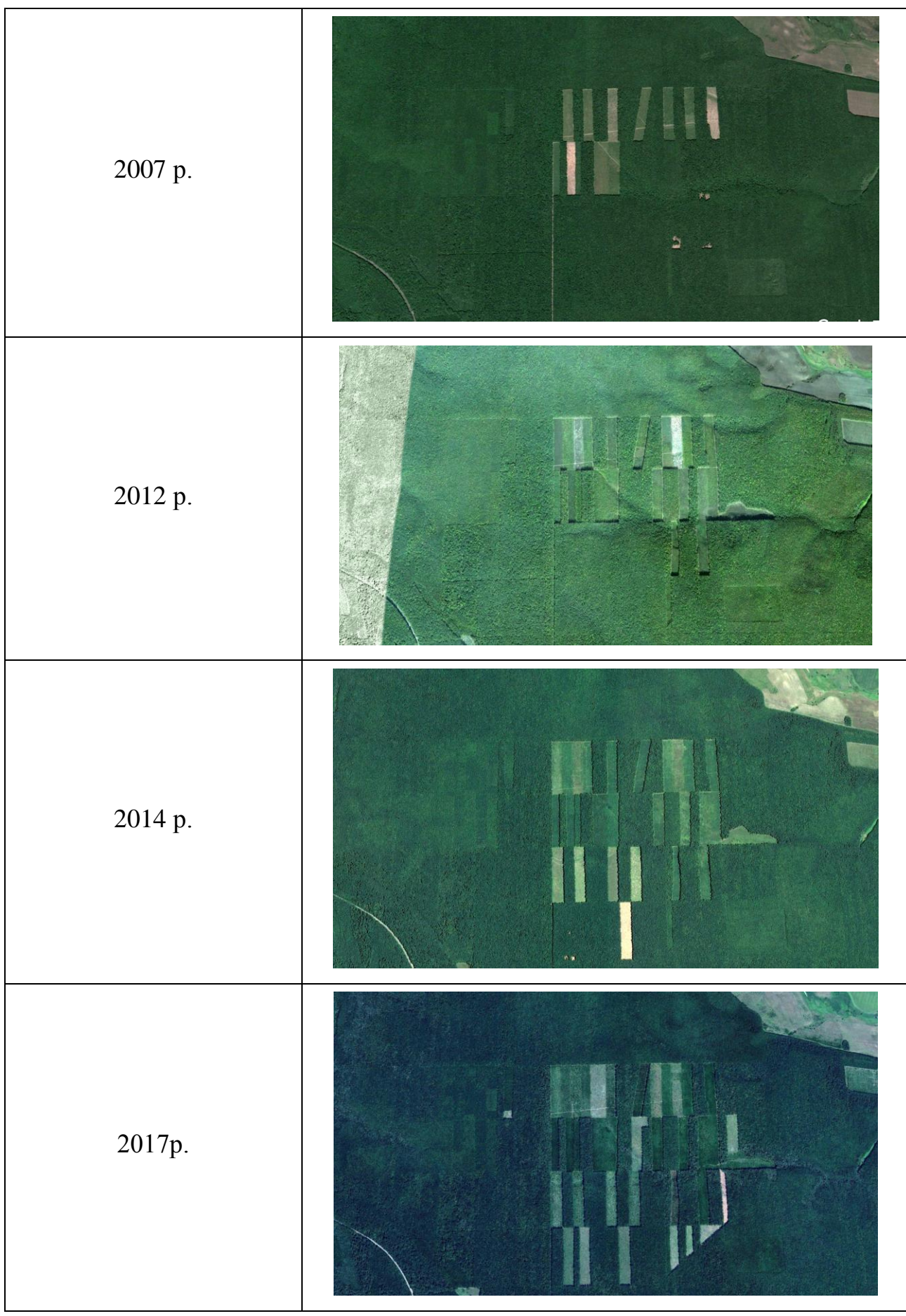

*Рис. 2. Демонстрація вирубки лісів в Кіровоградській обл. (аерофотознімки Google Inc.).*

На жаль, не існує гарних засобів для контролю кількості дерев, а також відстеження динаміки в зелених насадженнях. Це значно спрощує незаконну вирубку, що ще більше погіршує загальну ситуацію [6]. Тому розробка системи для реєстрації дерев є просто необхідною.

**Популярні систем реєстрації дерев.** На сьогоднішній день існує ряд сервісів для обліку дерев у різних містах світу. Зараз в Нью-Йорку працює «Вулична карта дерев міста» [9] (рис. 3):

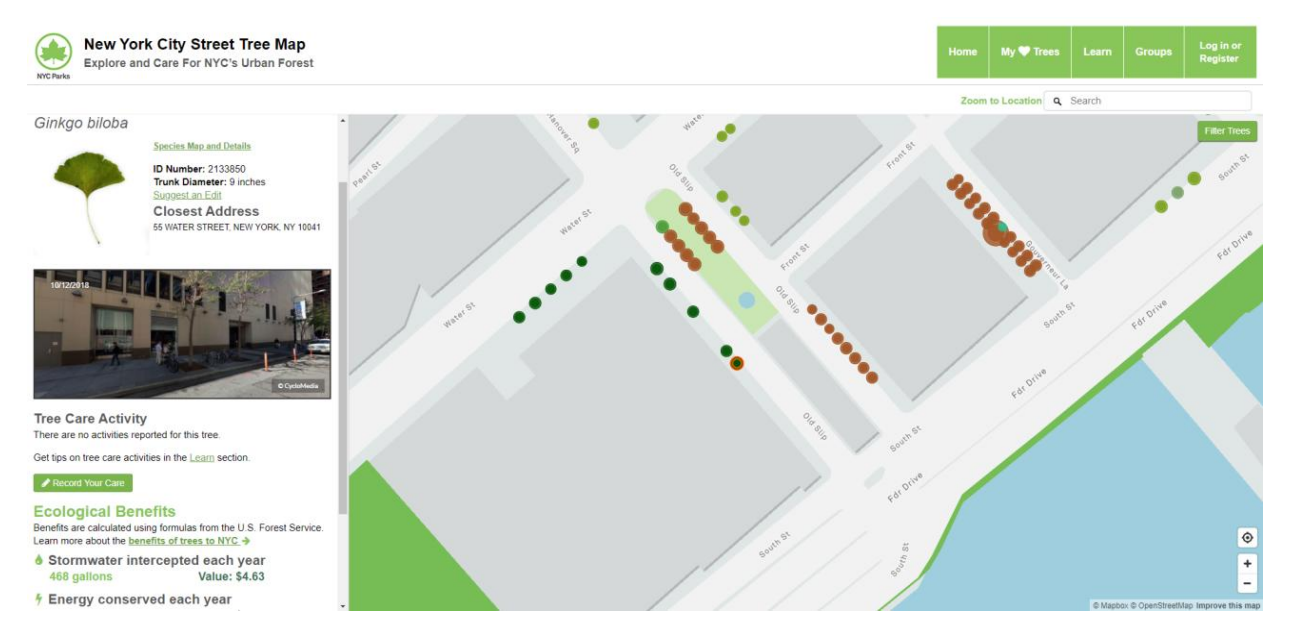

*Рис. 3. New York City Street Tree Map.*

Хоча сервіс виглядає не дуже презентабельно, проте має потужний функціонал і значну зону покриття (в порівнянні з іншими подібними сервісами). Все це завдяки її відкритості, адже кожен бажаючий може додавати на карту свої дерева. Завдяки спільноті карта досі жива і постійно оновлюється. А матеріальні витрати на проект такого типу є мінімальними.

Подібна система є навіть у Києві [5], проте вона спрямована в інше русло. Сервіс надає данні про видатні дерева міста (рис. 4).

До мінусів можна віднести закритість карти, тобто інформацію додає та редагує тільки адміністратор сервісу. Проте в такому разі інформація є достовірнішою і точнішою. Серед цікавих даних присутній приблизний вік рослини, та її висота.

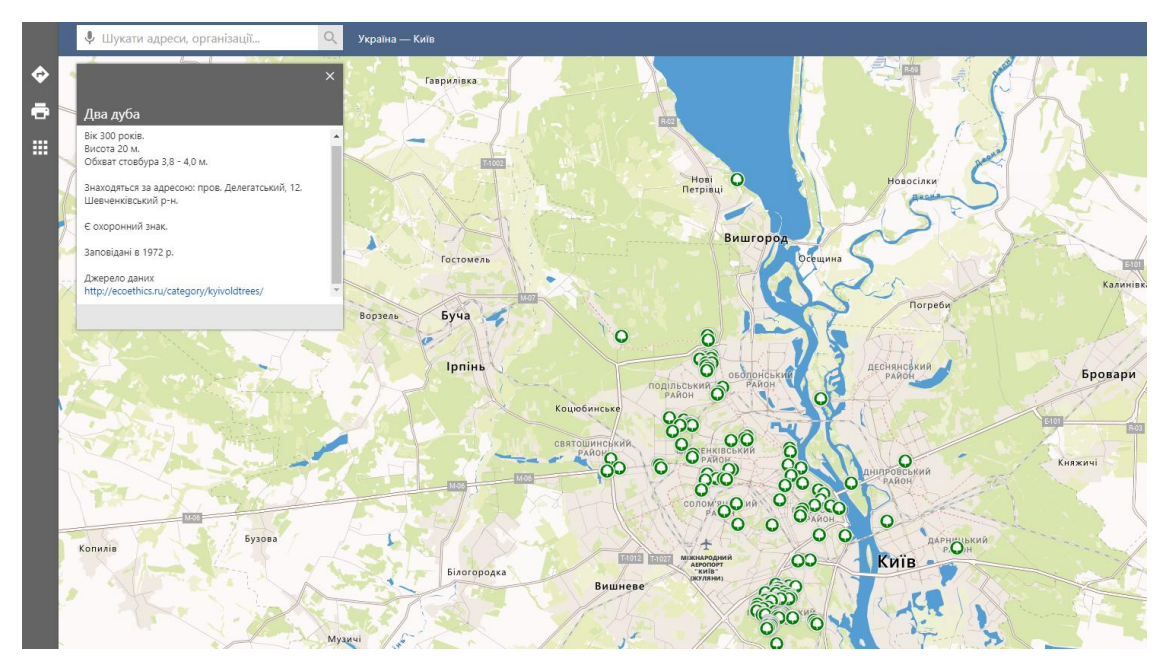

*Рис. 4. Карта найстаріших дерев Києва.*

**Мета роботи.** Спроектувати та розробити систему для реєстрації дерев, яка дозволить індексувати велику кількість дерев, візуалізовувати дані, а також дасть змогу спостерігати динаміку змін зелених насаджень.

## **Виклад основного матеріалу (результатів) дослідження.**

На основі аналізу подібних систем було сформульовано основні вимоги до системи реєстрації дерев [4].

Функціональні вимоги до системи TreeMap:

- Система повинна виводити з бази даних маркери на карту;
- Система повинна надавати доступ до інформації про дерево;
- Система повинна надавати можливість заносити данні про дерева до бази даних;
- Система повинна надавати доступ до архівних записів за допомогою таймлайну;
- Доступ до карти повинен бути відкритим [7].

Нефункціональні вимоги:

- У якості бази даних використовувати MySQL та їй подібні;
- Мови для реалізації: PHP, HTML, JavaScript, CSS;
- У якості картографічного API використовувати Google Maps API [8].

В даному проекті доцільно використати архітектурний шаблон MVC (Модель-представлення-контролер). Це дасть змогу рознести користувацький інтерфейс, роботу з базою та бізнес логіку в різні класи, що дозволить легко вносити зміни в проект та доповнювати його не порушуючи роботу інших «блоків» (рис. 5).

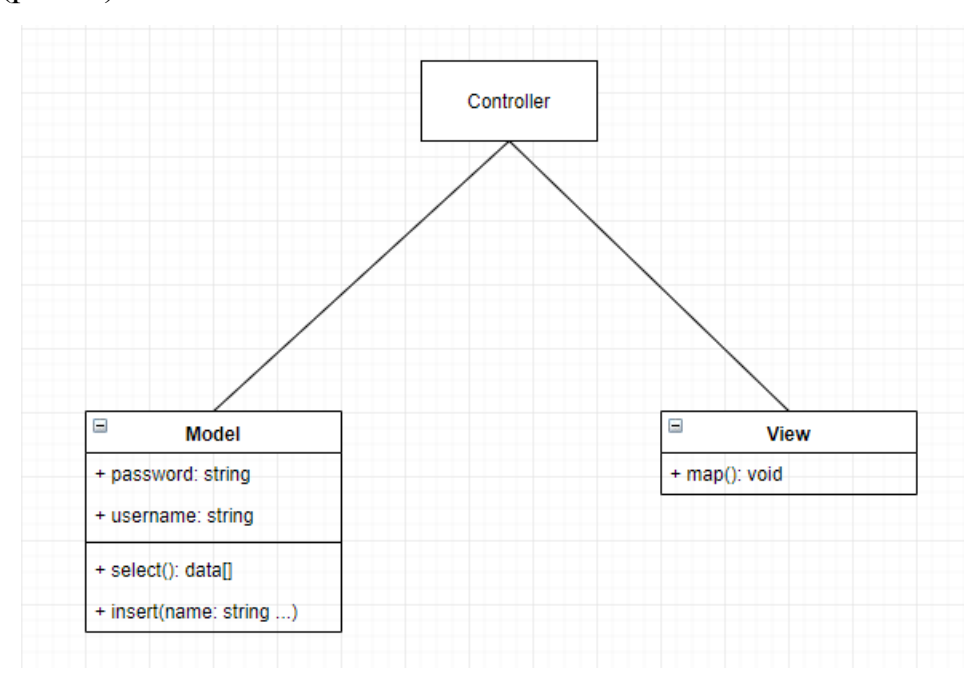

*Рис 5. UML діаграма класів.*

Спочатку варто створити базу даних [3]. На даному етапі в нас не буде великого різноманіття даних, ми обмежимося декількома головними полями:

- ID порядковий номер, необхідний для коректної роботи бази
- Name назва дерева (вид)
- Address адреса розміщення дерева
- Lat, Lng широта та довгота
- Type буде вказувати чи дерево живе, чи це пень

Наступним кроком ми створимо декілька файлів:

- Connect.php
- Index.php
- Model.php
- View.php

Index.php –  $\epsilon$  головним в даному проекті, він виконує роль контролера і є єдиною точкою входу. Містить в собі як PHP код, так і HTML [1]. Тут формується «каркас» майбутньої веб-сторінки, підключаються файли моделі та представлення, створюються їх об'єкти, відбуваються виклики основних функцій. В загальному випаду тут описується логіка програми.

View.php – відповідає за зовнішній вигляд елементів програми. Містить функцію для створення блоку карти:

```
function map(){
  echo '<div id="map" style="height:800px; border:solid;"> </div>';
}
```
Model.php – містить функції для роботи з базою даних:

 $\bullet$  select() – зчитує інформацію з БД і повертає масив з даними

```
include("connect.php"); //Файл з даними авторизації
try {
  //Створення підключення до БД
 $conn = new PDO("mysql:host=$servername;dbname=$dbname", $username, $password);
  ...
  $conn->exec("set names utf8"); //Коректне відображення українських символів
  $stmt = $conn->prepare("SELECT name, address, lat, lng, type FROM markers");
  $stmt->execute();
  $result = $stmt->fetchAll(); //Виділення масиву з даними
  return $result;
   ...
}
```
В функцію prepare() передається sql-запит, який поверне значення необхідних полів для всіх маркерів.

> $\bullet$  insert(...) – записує інформацію про дерево до БД. Реалізація дуже схожа з select(), за винятком sql-запиту:

```
 ...
  $sql = "INSERT INTO markers (name, address, lat, lng, type)
    VALUES ('$name', '$address', '$lat', '$lng', '$type')";
  $conn->exec($sql);
```
...

У функцію передаються всі необхідні данні в якості параметрів.

Connect.php – дуже малий файл, який містить авторизаційні дані для входу в базу даних.

```
<?php
   $servername = "localhost";
  $username = "***";
  $password = "***";
   $dbname = "treedb";
\rightarrow
```
Використовується в Model.php, при встановленні з'єднання із БД.

В результаті ми отримали базову онлайн-систему для реєстрації дерев (рис. 6).

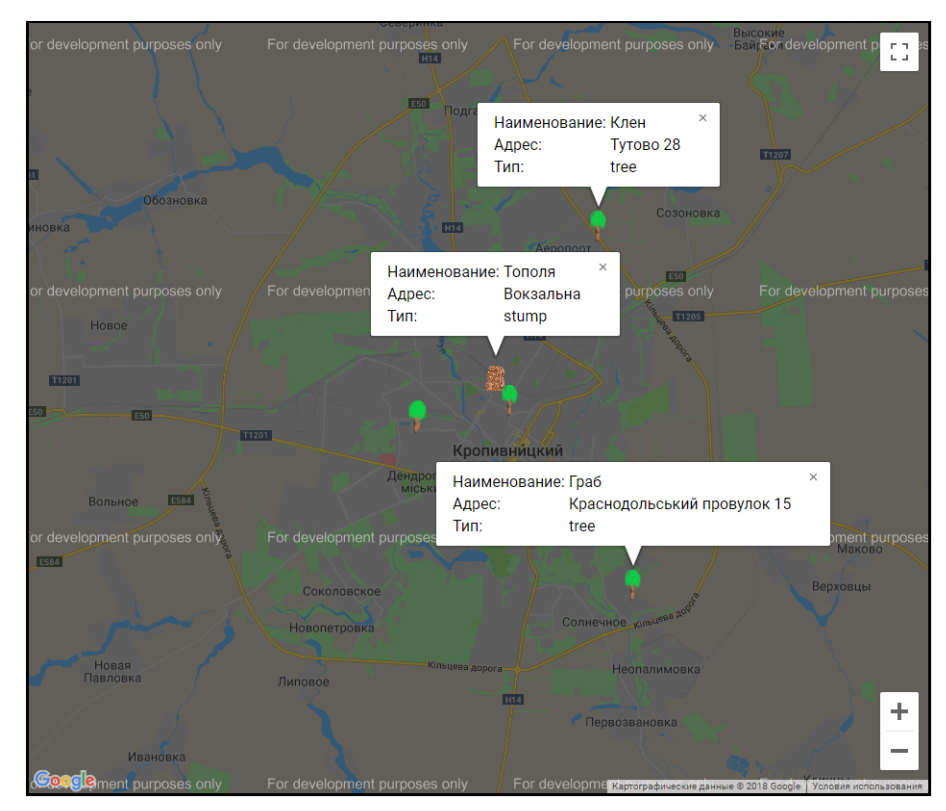

*Рис. 6. Базова система реєстрації дерев.*

**Висновки та перспективи подальших пошуків у напрямі дослідження.** Розроблена система онлайн реєстрації дерев має зручний користувацький інтерфейс, відповідає сформульованим вимогам і надає можливість реєструвати та візуалізувати дані про зелені насадження.

Наступним кроком буде створення системи авторизації на сервісі, розширення бази даних новою інформацією, реалізація колекції мініатюр рослин для покращення візуального сприйняття, та впровадження словника з рослинами для покращення подальших вибірок. Корисним буде також створення статистичної підсистеми із узагальнюючими запитами до бази даних.

#### **Список літератури**

1. Гаевский, А.Ю. 100% самоучитель. Создание Web-страниц и Web-сайтов. HTML и JavaScript / А.Ю. Гаевский, В.А. Романовский. – М. : Наука, 2015. – 464 c.

2. Гальперин, М.В. Общая экология: Учебник / М.В. Гальперин. – М. : Форум, 2012. – 336 c.

3. Грофф Д.Р. Вайнберг П.Н. SQL: полное руководство / Д.Р. Грофф. – К. : BHV,  $1999. - 608$  c.

4. Дронов В. PHP, MySQL и Dreamweaver. Разработка интерактивных Web-сайтов / В. Дронов. – М. : БХВ-Петербург, 2007. – 480 c.

5. Карта найстаріших дерев Києва [Електронний ресурс]. – Режим доступу : https://maps.visicom.ua/c/29.91577.50.75297.9/po/oldesttrees?lang=uk. –  $(7.00 \text{ rad} \cdot 30.000)$ 11.03.19).

6. Ларионов, Н.М. Промышленная экология: Учебник для бакалавров / Н.М. Ларионов, А.С. Рябышенков. – М. : Юрайт, 2013. – 495 c.

7. Маринов, Н.А. Создание картографических сервисов на основе web API / Н.А. Маринов // Сборник материалов научно-практического семинара Информационноаналитическая система "техногенный ландшафт". – Кемерово : Кемеровский государственный сельскохозяйственный институт, 2013. – С. 21–24.

8. Maps JavaScript API [Електронний ресурс]. – Режим доступу: https://developers.google.com/maps/documentation/ javascript/tutorial.

9. New York City Street Tree Map [Електронний ресурс]. – Режим доступу : https://treemap.nycgovparks.org/. – (дата звернення 12.03.19).

10.World Bank Group [Електронний ресурс]. – Режим доступу : https://data.worldbank.org/indicator/AG.LND.FRST.K2?end=2016&start=1990&type=shaded&vie w=chart. – (дата звернення 10.03.19).